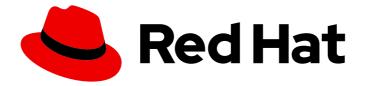

# Red Hat 3scale API Management 2.3

## Access Control

Define your API, create as many plans as you need and set up limits and pricing rules.

Last Updated: 2019-05-08

Define your API, create as many plans as you need and set up limits and pricing rules.

## Legal Notice

Copyright © 2019 Red Hat, Inc.

The text of and illustrations in this document are licensed by Red Hat under a Creative Commons Attribution–Share Alike 3.0 Unported license ("CC-BY-SA"). An explanation of CC-BY-SA is available at

http://creativecommons.org/licenses/by-sa/3.0/

. In accordance with CC-BY-SA, if you distribute this document or an adaptation of it, you must provide the URL for the original version.

Red Hat, as the licensor of this document, waives the right to enforce, and agrees not to assert, Section 4d of CC-BY-SA to the fullest extent permitted by applicable law.

Red Hat, Red Hat Enterprise Linux, the Shadowman logo, JBoss, OpenShift, Fedora, the Infinity logo, and RHCE are trademarks of Red Hat, Inc., registered in the United States and other countries.

Linux <sup>®</sup> is the registered trademark of Linus Torvalds in the United States and other countries.

Java <sup>®</sup> is a registered trademark of Oracle and/or its affiliates.

XFS <sup>®</sup> is a trademark of Silicon Graphics International Corp. or its subsidiaries in the United States and/or other countries.

MySQL <sup>®</sup> is a registered trademark of MySQL AB in the United States, the European Union and other countries.

Node.js <sup>®</sup> is an official trademark of Joyent. Red Hat Software Collections is not formally related to or endorsed by the official Joyent Node.js open source or commercial project.

The OpenStack <sup>®</sup> Word Mark and OpenStack logo are either registered trademarks/service marks or trademarks/service marks of the OpenStack Foundation, in the United States and other countries and are used with the OpenStack Foundation's permission. We are not affiliated with, endorsed or sponsored by the OpenStack Foundation, or the OpenStack community.

All other trademarks are the property of their respective owners.

## Abstract

This guide documents aspects of access control with Red Hat 3scale API Management 2.3.

## Table of Contents

| CHAPTER 1. DEFINING YOUR API (METHODS AND METRICS) | 3 |
|----------------------------------------------------|---|
| 1.1. MANUALLY ADD METHODS AND METRICS              | 3 |
| 1.2. IMPORT YOUR METHODS AND METRICS AUTOMATICALLY | 4 |
| 1.3. APPLICATION PLANS                             | 4 |
| 1.3.1. How to create an application plan           | 5 |
| 1.3.2. Setting up a default application plan       | 6 |
| 1.4. MAPPING RULES                                 | 6 |
| 1.5. PROVISIONING RATE LIMITS                      | 7 |
| 1.5.1. Step 1: Go to the application plan          | 8 |
| 1.5.2. Step 2: Set the rate limits                 | 8 |
| 1.5.3. Step 3: Update the application plan         | 9 |
| 1.5.4. Step 4: Put the new rate limits into action | 9 |

## CHAPTER 1. DEFINING YOUR API (METHODS AND METRICS)

In this section you will learn how to define your API on 3scale. In order to do so, you'll need to add your methods and metrics manually on the API > Definition page of the 3scale admin portal, or create them automatically by importing your API specification.

**Metrics** let you track the usage of your API in 3scale. *Hits* is the built-in metric, it exists in each API service and is used to track the hits made to your API. You can achieve finer granularity for the API usage tracking by defining **Methods** under the *Hits* metric. Reporting traffic to a method will increase counters for the method and for the *Hits* metric automatically. You can define separate methods for each endpoint of you API, or a combination of endpoint and HTTP method. See Mapping rules section to learn how to map the endpoints of your API to the methods defined here.

For measuring other, not hit-based usage of your API, you can define new **Metrics** and report the usage in different units. A unit can be anything meaningful: megabytes, CPU time, number of elements returned by the API etc.

Methods and metrics are also the scaffolding to package your API: each application plan lets you define different usage limits and pricing rules for each method and metric.

You will be able to see the the usage reported to metrics and methods in the Analytics section.

## **1.1. MANUALLY ADD METHODS AND METRICS**

| <b>3</b> scale                          |                                                                     |                                                                    | Dashboard           | Developers Applica                | tions Billing A                                | nalytics API Developer Portal                                  | Settings    |
|-----------------------------------------|---------------------------------------------------------------------|--------------------------------------------------------------------|---------------------|-----------------------------------|------------------------------------------------|----------------------------------------------------------------|-------------|
| Overview ActiveDocs                     |                                                                     |                                                                    |                     |                                   |                                                |                                                                |             |
| Definition<br>Integration               | Definition                                                          |                                                                    |                     |                                   |                                                |                                                                | a dia       |
| Application Plans<br>Settings<br>Alerts |                                                                     | Name: API<br>System Name: api                                      |                     |                                   |                                                |                                                                | <u>edit</u> |
|                                         | from within each <u>Applicatior</u><br>API up the count of specific | <u>n Plan</u> . A method needs to be r<br>methods.                 | mapped to one or mo | re URL patterns in the <u>Map</u> | etric. Usage limits and ping Rules section sec | eate new method                                                |             |
|                                         | Method                                                              | System Name                                                        | Unit                | Description                       | Mappeo                                         |                                                                | vew method  |
|                                         | transactions/create_single<br>transactions/create_multiple          | transactions/create_single                                         | hit                 |                                   | · · ·                                          |                                                                |             |
|                                         | transactions/create_multiple                                        | transactions/create_multiple                                       | hit                 |                                   | ~                                              |                                                                |             |
|                                         | transactions/destroy                                                | transactions/destroy                                               | hit                 |                                   |                                                | apping rule                                                    |             |
|                                         |                                                                     | el metric and the parent metric<br>es section section of the integ |                     |                                   |                                                | A metric needs to be mapped to one or<br>.s. Create new metric | more URL    |
|                                         | Metric                                                              | System Name                                                        | Unit                | Description                       | Mappeo                                         | d 🔷 o                                                          | New metric  |
|                                         | Hits                                                                | hits                                                               | hit                 | Number of API hit                 | ts 🗸                                           |                                                                |             |
|                                         | Number of transactions                                              | transactions                                                       | transaction         |                                   | Add a ma                                       | apping rule                                                    |             |
|                                         |                                                                     |                                                                    |                     |                                   |                                                |                                                                |             |

1. Navigate to the API > Definition section of the Admin Portal.

2. Click on New method.

×30.

- 3. Specify the parameters:
  - Friendly name is a short description of the method, it appears in different sections of the 3scale admin portal. This name must be unique for the service.
  - System name is the name of the method which will be used to report the usage through

3scale Service Management API. It also must be unique, and it should only contain alphanumeric characters, underscore \_, hyphen - and forward slash / without spaces. Other than that, you are free to decide how the system name will look like, it can be exactly the same as the endpoint ("/status"), or for example can include the method and the path ("GET\_/status").

• The Description field can be used for a more detailed description of the method, it is optional.

|                           | Hat <sup>®</sup> Dashboard | Developers                 | Applications        | Billing      | Analytics       | ΑΡΙ | Developer Portal | Settings |
|---------------------------|----------------------------|----------------------------|---------------------|--------------|-----------------|-----|------------------|----------|
| Overview ActiveD          | ocs                        |                            |                     |              |                 |     |                  |          |
| Definition<br>Integration | New Method                 |                            |                     |              |                 |     |                  |          |
| Application Plans         | Friendly name*             | Get Hello<br>e.g. Create r | new user            |              |                 |     |                  |          |
| Settings<br>Alerts        | System name*               | gethello<br>e.g. users/co  | reate or create_use | er. Spaces a | are not permitt | ed. |                  |          |
|                           | Description                |                            |                     |              |                 |     |                  |          |
|                           | This is the Hello method   |                            |                     |              |                 |     | li.              |          |
|                           |                            |                            |                     |              |                 |     | Create           | Method   |

4. Finally, click on Create Method button.

You can later change the definition of the method. Just click on the method name (in the column **Method**), update the fields and click on Update Method.

Be very careful with changing the system name of the methods and metrics or deleting them! It may break your already deployed 3scale integration, if there are mapping rules poining to the previous system name of the method.

For creating a new metric, click on New metric and provide the required parameters. When specifying the unit, use singular noun (e.g. "hit"), as it will be pluralized automatically in the Analytics charts.

These new methods and metrics will be available in all your current and future plans. You can now edit limits and pricing rules for them on each plan going to  $API \rightarrow Application plans \rightarrow [Plan you want to edit]$ .

## **1.2. IMPORT YOUR METHODS AND METRICS AUTOMATICALLY**

If your API has a lot of endpoints, we offer two additional ways of automatically creating your methods and metrics on 3scale:

- Importing via Swagger spec
- Importing via RAML spec

## **1.3. APPLICATION PLANS**

Application Plans define the different sets of access rights you might want to allow for consumers of your API. These can determine anything from rate limits, which methods or resources are accessible and which features are enabled.

#### 1.3.1. How to create an application plan

By default, when your 3scale account is created, you are given two plans: Basic and Unlimited. You can keep and edit these or create your own. You can create as many plans as you need.

To create a new application plan, follow these steps:

1. Go to the API tab

.....

- 2. Look for the 'Application plans' section
- 3. Click on 'Create Application Plan'

| A DI                                                                                                    |                                                      | Create Ser                          |
|----------------------------------------------------------------------------------------------------|------------------------------------------------------|-------------------------------------|
| API 🖉 Edit                                                                                                    |                                                      |                                     |
| Definition, Integration and                                                                                                    | Settings                                             | Stats                               |
|                                                                                                    |                                                      |                                     |
| On the Integration page, add you                                                                                                    | ur API base URL to the Private Base URL field in the | Hits                                |
|                                                                                                    | est. Once the staging box is green, hit Deploy in    |                                     |
| the production box and you have                                                                                                    | e completed a basic integration.                     | 0 hits                              |
|                                                                                                    |                                                      |                                     |
|                                                                                                    | ⊖ Configure the APIcast Cloud Gateway                |                                     |
|                                                                                                    |                                                      |                                     |
|                                                                                                    |                                                      | Latest alerts                       |
| Authenticated by API key                                                                                                    |                                                      |                                     |
|                                                                                                    |                                                      |                                     |
| ID for API calls is 2555417732531                                                                                                    |                                                      | There are no alerts                 |
| Users can manage application keys                                                                                                    |                                                      | There are no alerts.                |
| Users <b>can</b> manage application keys<br>Users <b>can</b> manage applications                                                                                     |                                                      | There are no alerts.                |
| Users <b>can</b> manage application keys<br>Users <b>can</b> manage applications<br>Users can <b>request plan change</b>                                             | 5                                                    | There are no alerts.                |
| Users <b>can</b> manage application keys<br>Users <b>can</b> manage applications                                                                                     | 5                                                    |                                     |
| Users <b>can</b> manage application keys<br>Users <b>can</b> manage applications<br>Users can <b>request plan change</b>                                             | 5                                                    | There are no alerts.<br>Latest Apps |
| Users <b>can</b> manage application keys<br>Users <b>can</b> manage applications<br>Users can <b>request plan change</b>                                             | 5                                                    | Latest Apps                         |
| Users <b>can</b> manage application keys<br>Users <b>can</b> manage applications<br>Users can <b>request plan change</b><br>Users <b>cannot select a plan</b> when c | s creating an application                            |                                     |
| Users <b>can</b> manage application keys<br>Users <b>can</b> manage applications<br>Users can <b>request plan change</b>                                             | s creating an application                            | Latest Apps                         |
| Users <b>can</b> manage application keys<br>Users <b>can</b> manage applications<br>Users can <b>request plan change</b><br>Users <b>cannot select a plan</b> when c | s creating an application                            | Latest Apps                         |

In the next screen, pick a name and a system name (system names must be unique) for your new plan. If the 'Applications require approval?' checkbox is selected, no applications will be able to access your API without approval.

| : <mark>3</mark> 5C8                                                 | ale                                                     | Dashboard                   | Developers      | Applications                                                        | Billing | Analytics | API | Developer Portal | Settings |
|----------------------------------------------------------------------|---------------------------------------------------------|-----------------------------|-----------------|---------------------------------------------------------------------|---------|-----------|-----|------------------|----------|
| Overview ActiveDo                                                    | ocs                                                     |                             |                 |                                                                     |         |           |     |                  |          |
| Definition<br>Integration<br>Settings<br>Alerts<br>Application Plans | <b>Create Application Plan</b><br>Name*<br>System name* | Applications Set whether or | require approva | thes and undersco<br>17<br>can be created on<br>rou before they are | demand  |           |     | Create Applicat  | ion Plan |

Once you've created a plan, you can provision rate limits

## 1.3.2. Setting up a default application plan

After you've created all your plans, you can select a default plan for when people sign up to register their applications. To do so, go to  $API \rightarrow Application plans$  and select the default plan:

| 🐌 <mark>a</mark> scale                                               | ;                                                           | Dashboard                                                                                                    | Developers              | Applications | Billing     | Analytics        | APIs | Developer Portal               | Settings |
|----------------------------------------------------------------------|-------------------------------------------------------------|----------------------------------------------------------------------------------------------------|-------------------------|--------------|-------------|------------------|------|--------------------------------|----------|
| Overview ActiveDocs                                                  |                                                             |                                                                                                    |                         |              |             |                  |      |                                |          |
| Definition<br>Integration<br>Settings<br>Alerts<br>Application Plans | the constraints of<br>'basic', 'pro', 'pren<br>Default Plan | establish the rules (limits, pricing, fe<br>an Application Plan. From a busines<br>nium') with different sets of rules. | s perspective, App      |              | w you to ta | rget different a |      | -                              |          |
|                                                                      | Name<br>Basic                                               | Applications<br>1                                                                                                    | <b>State</b><br>publish |              |             | Hide             |      | <b>O Create Appl</b><br>ඇ Copy | 窗 Delete |
|                                                                      | Unlimited                                                   | 1                                                                                                    | publish                 | red          |             | Hide             |      | එ Copy                         | 會 Delete |

If you don't indicate a default application plan, when a new user signs up to get access to your API, they won't be created an application by default (meaning they won't really get access to your API).

## **1.4. MAPPING RULES**

After you define your API creating methods and metrics, you can map your API endpoints or paths to the methods you've just defined in the Definition page.

In order to do so, go to API > Integration and open the Mapping rules section.

Choose the HTTP method, available on the specific endpoint path, and select the equivalent method to map against. Different operations (GET, PUT, POST, DELETE, etc...) on the same endpoint can be tracked separately.

The workflow to define mapping rules is as follows:

• Add new rules by clicking on **Add Mapping Rule** link. Then select an HTTP method, a pattern, a metric (or method), and its increment. When you're done, click the **Update & Test Staging Configuration** button.

| ▼ MAPPING RUL | ES       |   |                           | ? |
|---------------|----------|---|---------------------------|---|
| Verb          | Pattern  | + | Metric or Method (Define) |   |
| GET 🛊         | /hello   | 1 | gethello 🗘 🖉 🛍            |   |
| GET 💠         | /goodbye | 1 | getgoodby 🗘 🖉 🛍           |   |
|               |          |   | O Add Mapping Rule        |   |

- Mapping rules will be grayed out on the next reload to prevent accidental modifications.
- To edit an existing mapping rule, you must first enable editing by clicking on the pencil icon on the right. To delete a rule, click on the red trash icon. Edits, modifications, and deletions will be saved when you hit the **Update & Test Staging Configuration** button.

Once the setup is done, you can test your integration with the **Staging APIcast Cloud Gateway** to ensure your setup will work in production.

If all the parameters and mapping rules are set correctly, you should see a green line showing a correct test integration between 3scale and your API Backend.

| <b>İ</b> -        | API                                                          |                                                                                                    |                              |
|-------------------|--------------------------------------------------------------|----------------------------------------------------------------------------------------------------|------------------------------|
|                   | Private Base URL*                                            | https://echo-api.3scale.net:443                                                                                                    |                              |
|                   |                                                              | Private address of your API that will be called by the API gateway.                                                                                                    |                              |
| $\overline{\Box}$ | API GATEWAY                                                  |                                                                                                    | (?)                          |
|                   | Public Base URL*                                             | https://api-2445581460490.staging.apicast.io:443                                                                                                    |                              |
|                   |                                                              | Public address of your API gateway in the staging environment. You can use this address to call the API for testing purposes.                                                                                                    |                              |
|                   | MAPPING RULES                                                |                                                                                                    |                              |
|                   | AUTHENTICATION SETTINGS                                      |                                                                                                    |                              |
| 'n.               | CLIENT                                                       |                                                                                                    | (?)                          |
|                   | API test GET request                                         | 1                                                                                                    |                              |
|                   |                                                              | Optional GET request to a API gateway endpoint. We will use this call to validate your API gateway setup using credentials of the first live application. You can try it yourself by copying the following command into your shell: |                              |
|                   |                                                              | curl "https://api-2445581460490.staging.apicast.io:443/?<br>user_key=063a01e356790b831f749b0b8b726e38"                                                                                                    |                              |
|                   | st button to check the connections<br>client, gateway & API. | Update                                                                                                    | & Test Staging Configuration |

#### Staging: 3scale-hosted to configure & test your integration documentation

## **1.5. PROVISIONING RATE LIMITS**

Rate limits allow you to throttle access to your API resources. You can configure different limits for separate developer segments through the use of application plans.

Once you have rate limits in place, these limits will control the responses a developer receives when they make authorization request calls to 3scale's backend.

#### 1.5.1. Step 1: Go to the application plan

If you don't have an application plan defined yet, create one first. Otherwise, select the plan you want to set rate limits for and click "edit".

| 3scale                    |                     |                 | Dashboard                                      | Developers        | Applications B         | illing Analytic | s APIs Dev  | eloper Portal Settings |
|---------------------------|---------------------|-----------------|------------------------------------------------|-------------------|------------------------|-----------------|-------------|------------------------|
| Overview ActiveDocs       | Account Plans       |                 |                                                |                   |                        |                 |             |                        |
| Definition<br>Integration | SMS API > Applic    | ation Plan Sand | lbox                                           |                   |                        |                 |             |                        |
| Settings                  | Name*               | Sandbo          | x                                              |                   |                        |                 |             |                        |
| Alerts                    | System name*        | sandbo          | (                                              |                   |                        |                 |             |                        |
| Application Plans         |                     |                 | <b>lications require</b><br>ether or not appli |                   | reated on demand       |                 |             |                        |
|                           |                     | or if ap        | proval is required                             | d from you before | e they are activated.  |                 |             |                        |
|                           |                     | End             | l user required?                               |                   |                        |                 |             |                        |
|                           |                     |                 | tion created with<br>d (user_id param          |                   | uire end users to be s | ent to 3scale's |             |                        |
|                           | Trial Period (days) |                 |                                                |                   |                        |                 |             |                        |
|                           | Setup fee           | 0.00            |                                                |                   |                        |                 | USD         |                        |
|                           | Cost per month      | 0.00            |                                                |                   |                        |                 | USD         |                        |
|                           |                     |                 |                                                |                   |                        |                 | Upda        | te Application plan    |
|                           |                     |                 |                                                |                   |                        |                 |             |                        |
|                           | Metrics & Limits    | 5               |                                                |                   |                        |                 |             |                        |
|                           | Name                |                 |                                                |                   | Enabled                | Visible 🤊       | Text only 🕐 | O New metric           |
|                           | Hits                | Pricing (3)     | al Limits (4)                                  | • New method      | ? 🗸                    | ×               | ×           |                        |
|                           | SMS Sent            | Pricing (2)     | Limits (2)                                     |                   | ×                      | ×               | ×           | Edit Delete            |
|                           | Authentication      | D Pricing (2)   | all citrics (2)                                |                   | ×                      | ×               | ×           | Fdit Delete            |
|                           | MMS Sending         | I Pricing (0)   | l Limits (1)                                   |                   | ×                      | ×               | ×           | Celete                 |
|                           | SMS Get             | Tel Pricina (2) | al Limits (2)                                  |                   | ×                      | ×               | ×           | Edit Delete            |

1.5.2. Step 2: Set the rate limits

|                        |                                                                |                                                    |                                 | Developers /                                 |                       |                |                     | eloper Portal Se       |
|------------------------|----------------------------------------------------------------|----------------------------------------------------|---------------------------------|----------------------------------------------|-----------------------|----------------|---------------------|------------------------|
| Overview ActiveDocs    | Account Plans                                                  |                                                    |                                 |                                              |                       |                |                     |                        |
| efinition<br>tegration | SMS API > Applic                                               | ation Plan San                                     | dbox                            |                                              |                       |                |                     |                        |
| ttings                 | Name*                                                          | Sandl                                              | XOX                             |                                              |                       |                |                     |                        |
| erts                   | System name*                                                   | sandb                                              | ох                              |                                              |                       |                |                     |                        |
|                        |                                                                | - A                                                | oplications require             | approval?                                    |                       |                |                     |                        |
| oplication Plans       |                                                                |                                                    |                                 | ications can be crea<br>d from you before th |                       |                |                     |                        |
|                        |                                                                |                                                    | nd user required?               | a nom you before u                           | ley are activated.    |                |                     |                        |
|                        |                                                                |                                                    |                                 | this plan will requir                        | re end users to be se | nt to 3scale's |                     |                        |
|                        |                                                                | back                                               | end (user_id param              | neter).                                      |                       |                |                     |                        |
|                        | Trial Period (days)                                            |                                                    |                                 |                                              |                       |                |                     |                        |
|                        | Setup fee                                                      | 0.00                                               |                                 |                                              |                       |                | USD                 |                        |
|                        | Cost per month                                                 | 0.00                                               |                                 |                                              |                       |                | USD                 |                        |
|                        |                                                                |                                                    |                                 |                                              |                       |                |                     |                        |
|                        |                                                                |                                                    |                                 |                                              |                       |                |                     |                        |
|                        |                                                                |                                                    |                                 |                                              |                       |                | Upda                | te Application plan    |
|                        |                                                                |                                                    |                                 |                                              |                       |                | Upda                | te Application plan    |
|                        | Metrics & Limits                                               | 5                                                  |                                 |                                              |                       |                | Upda                | te Application plan    |
|                        | Metrics & Limits                                               | 5                                                  |                                 |                                              | Enabled ઉ             | visible 🤊      | Upda<br>Text only ? | te Application plan    |
|                        |                                                                | S Pricing (3)                                      | al Limits (4)                   | • New method 3                               |                       | visible 💿      |                     |                        |
|                        | Name                                                           |                                                    | al Limits (4)                   | • New method                                 |                       |                | Text only ?         | <b>⊖</b> New metric    |
|                        | Name<br>Hits                                                   | Pricing (3)                                        |                                 | • New method 3                               | ) <b>v</b>            | ×              | Text only ?         | ● New metric<br>✓ Edit |
|                        | Name<br>Hits<br>+ SMS Sent                                     | © Pricing (3)                                      | al Limite (2)                   | • New method ③                               | √<br>√<br>¥           | 4<br>4         | Text only 🔋         | O New metric           |
|                        | Name<br>Hits<br>SMS Sent<br>Authentication                     | © Pricing (3)                                      | al Limite (2)                   | 1                                            | √<br>√<br>¥           | 4<br>4         | Text only 🔋         | O New metric           |
|                        | Name<br>Hits<br>SMS Sent<br>Authentication<br>Usage Limits (?) | 29 Pricing (3)<br>29 Pricing (2)<br>29 Pricing (2) | al Limits (2)<br>.al Limits (2) | 1                                            | √<br>√<br>¥           | 4<br>4         | Text only 🔋         | O New metric           |

#### 1.5.3. Step 3: Update the application plan

When you're finished setting the limits you want, make sure to save your changes by clicking "Update Application plan".

#### 1.5.4. Step 4: Put the new rate limits into action

Now that you have your rate limits defined, the following will happen:

- If you have alerts configured, the new limits will be used to decide when notifications are sent.
- When you make authorization calls to the 3scale backend, the limits will be taken into account. If usage is above the limit, then the response is for an authorization failure. However this is a "soft" rejection, and your app ultimately decides how to handle the rejection

Once your rate limits are operation, you'll see the users that are reaching the limits on your dashboard, making it quick and easy to check for potential plan upgrade candidates

#### Dashboard Developers Applications Billing Analytics API Developer Portal Settings

| 14.3K ACCOUNTS MESSA                         | AGES TODAY                                                                                                  |
|----------------------------------------------|----------------------------------------------------------------------------------------------------|
| l Upgrades                                   | Application 'Default' limit violation - limit usage is above 300%                                           |
| t hit their Usage Limits in the last 30 days | Application 'Default' limit violation - limit usage is above 200 $\%$                                       |
| s 59 Usage Limit alerts                      | API System: New Service subscription                                                                        |
| 54 Usage Limit alerts                        | API System: New Application submission                                                                      |
| has 50 Usage Limit alerts                    | API System: New Service subscription                                                                        |
| Limit alerts                                 | API System: New Application submission                                                                      |
| Limit alerts                                 | Application 'Default' limit violation - limit usage is above 300%                                           |
|                                              | API System: New Service subscription                                                                        |
|                                              | API System: New Application submission                                                                      |
| 14.3K SUBSCRIPTIONS INTEGRATION ERROR        | Application 'Default' limit violation - limit usage is above 200%                                           |
| lications                                    | Application 'Default' limit violation - limit usage is above 200%                                           |
| nsistently high traffic in the last 30 days  | API System: Application plan change                                                                         |
| Default by                                   | Application 'Default' limit violation - limit usage is above 300%                                           |
| Default by                                   |                                                                                                    |
|                                              | BEFORE TODAY                                                                                                |
| Default by                                   |                                                                                                    |
| Default by<br>Default by                     | Application 'Default' limit violation - limit usage is above 200%<br>API System: New Application submission |